# **Building Smart Contract Applications: Python, Solidity, & Flask**

September 18, 2019 Michael Free

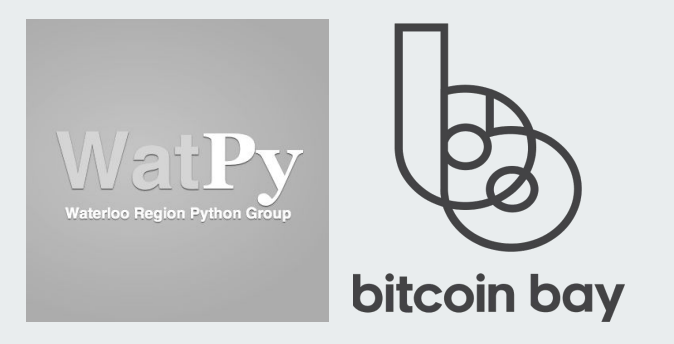

WatPy + Bitcoin Bay KW Meetup @ Terminal.io

#### **Learning Outcomes**

- Provide a Python "cheatsheet" for the upcoming ETHWaterloo 2 Hackathon in November
- Learn how to work with Ganache-CLI and Python to Perform Basic Ethereum Functions
- Build a Basic Storage Solidity Smart Contract
- Becoming familiar with Web3.py to Build a dApp
- Using Flask to Build a Web-based Python Application with Ethereum

#### **Install Requirements**

- GitHub Repository: <https://github.com/Michael-Free/PyDemo>
- Built on top of a vanilla Ubuntu Server 18.04 LTS install:

sudo apt install libz3-dev python3-dev python3-pip npm unzip

Solc v0.4.25 is required:

wget https://github.com/ethereum/solidity/releases/download/v0.4.25/solidity-ubuntu-trusty.zip sudo unzip solidity-ubuntu-trusty.zip -d /usr/bin/ rm -rvf solidity-ubuntu-trusty.zip

This demo/tutorial uses Ganache-CLI and requires other libraries in requirements.txt

sudo npm install -g ganache-cli sudo pip3 install -r requirements.txt

#### **Getting Started - Ganache-CLI**

- An Ethereum Blockchain Emulator. Lightweight no need to run a node.
- When started with no parameters: 10 ETH addresses created
- Each address will have 100 ETH by default.
- Other information displayed:
	- HD Wallet mnemonic key: used to import these accounts into a wallet or other applications
		- Metamask, Parity, etc
	- Gas Limit and Gas Price:
		- Gas Limit The amount of fuel is required to execute an operation or run a particular smart contract function.
		- Gas Price Price set by the contract or the network, to execute the operation. This is variable. Choosing a lower gas price, means a lower-priority to execute the transaction (takes longer).
		- Transaction Cost = Gas Limit \* Gas Price
	- Host address and port ganache-cli is listening on

# Getting Started - Ganache-CLI

#### mike@pythondemo:~/PyDemo\$ ganache-cli Ganache CLI v6.4.5 (ganache-core: 2.5.7)

#### Available Accounts

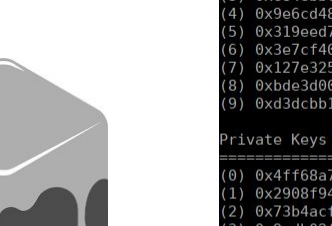

0x0d96a16809a4ec8d9c9a50483a4a1987d91e0130 (~100 ETH) (1) 0x0dd94e12086d39669b8adb71ba4fd2bf295ec089 (~100 ETH) (2) 0xe56ef8041539fb0c29040dd67157463cfbfe8475 (~100 ETH) 0xe84ebbc01327132c90ccaa299ab1016bc8a8b059 (~100 ETH) f8abf15d51ffd693790ecb684dd379ce (~100 ETH): 67314107e9b8bb7417e4c1b616b1cee2b (~100 ETH) 4e91ee330cff561a0a3056d1426815dd4 (~100 ETH) 0583d02ca9aaf9b74fc0644952d04966 (~100 ETH) 917b99b7db1ec7fd439288396aac95a34 (~100 ETH) 7f0a97e365e787ea8abb5b8b46363da3f (~100 ETH)

:443d8ba4f0d1c8211846cd125aa7c9f7dfa1752667f9f8508ca8d936 490fe8c60bc991732c6fdf7e68156d829928f8994ecd85cd1bcbd7850 3525b4f9f140304b908917395a4976f6fa19844d770dc1b2b3f185e6c ac2700ac38bc31204124891a838a102efbad743bb60a99c5551c2da9 0x628f978619039c2b51e4068bd5aa3ae4e3074733ed79ad0198e2a24fb237957b  $(4)$ 463de1fcb8a85d663f31b85c59f8f1da8f9c6ae8629166f98c3b7eb83d71  $0x876d989c12e f8d58b3964a04b12e3ed7a7f6b395f5d24b4d80d f066b81c22f9a$ 0x9af512338045d8e36e5fb68c37da0a68140780db7934ce15c07f4f8a889f821f  $(7)$ (8) 0xba6a01151bacc64af1d81a28ec08fd7bdf0b4e19feab33a01b81de105606c3bc (9) 0x3f08274f257b443b676fb131c54efdf79059f218c33b21d0d815d775a9350bec

#### **ID Wallet**

Mnemonic: lecture machine fiction install jewel stage forget away illegal decade lion assist Base HD Path: m/44'/60'/0'/0/{account index}

#### Gas Price

2000000000

as Limit

6721975

Listening on 127.0.0.1:8545

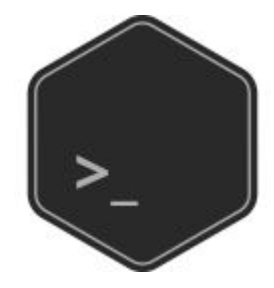

- Web3 is an API to the Ethereum Blockchain to build applications.
- There are many implementations. The most widely used implementation is Web3.js, which Web3.py is derived from.
- Let's startup a python terminal and import the web3 libraries:

>>> from web3 import Web3, HTTPProvider

Set Gananche-CLI as the Blockchain Provider:

>>> web3 = Web3(HTTPProvider('http://127.0.0.1:8545'))

Let's see if we can find out the gas price:

```
>>> web3.eth.gasPrice
2000000000
```
● Let's see if we can get the balance of one of our ethereum accounts:

>>> web3.eth.getBalance('0xC599Ca9376b82651b8e9A2ee741B1b404dc41FF8') 100000000000000000000

Create a new account for yourself:

>>> web3.personal.newAccount('YOURPASSWORD') '0xE972Dc8a9a0701A98dB8466FC555Bc10150Cd977'

The new balance of that account is zero:

>>> web3.eth.getBalance('0xE972Dc8a9a0701A98dB8466FC555Bc10150Cd977')  $\Theta$ 

- Interacting with Ganache-CLI with Python and Web3.py
	- Get a list of your personal accounts:

>>> web3.personal.listAccounts

○ Notice that this lists the ethereum addresses started by ganache-cli.

```
>>> from web3 import Web3, HTTPProvider<br>>>> web3 = Web3(HTTPProvider('http://127.0.0.1:8545'))
 >> web3.personal.listAccounts
 0xf82580c1b9A15e74A850ccbfF67B55c1A05395dD', '0x6de4306310B7dc464a4de5feE44Fa0a27a212b67', '0x8Df8C0c
661a5550C2e8102171Da6c5c1963860EA', '0xB30a12b5B6482F1b4C0b3E7A2BB2D54EBfd39084', '0x7ec745904006Dd0148
E928e0bbBA365aB735Dae7', '0x074049fd576Ca29A30f500Da7f6d496dE6272Dea', '0x17403E84558B78f5c0e569cd1Ef10
58f877E44F1', '0x76F04410715F7C8De6f24C7653b45D3f85B692EA', '0x99e28fEcC4C82A7BAD83Cb99B73CbEF7c9a78D99
   '0xFdcD268Be30f156737759E72f1DC7A9fBeEAD2a1']
```
 $\circ$  The call from python to Web3.py can be observed from the ganache-cli terminal as well.

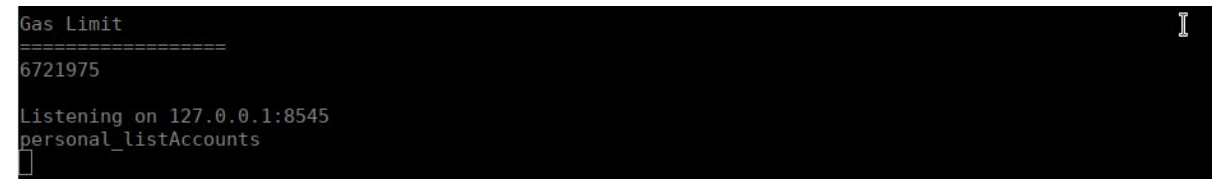

Send some ETH to your new account from your other accounts:

```
>>> web3.eth.sendTransaction({'to': '0xE972Dc8a9a0701A98dB8466FC555Bc10150Cd977',
                                    'from': web3.eth.coinbase,
                                     'value': 1000000})
HexBytes('0xdd1ca7444da4498e168954669e3f1381f0a3843c40adaaa8e55d32e07c7c5985')
```
The response is the transaction hash registered on the blockchain. Here is the output of the transaction in ganache-cli:

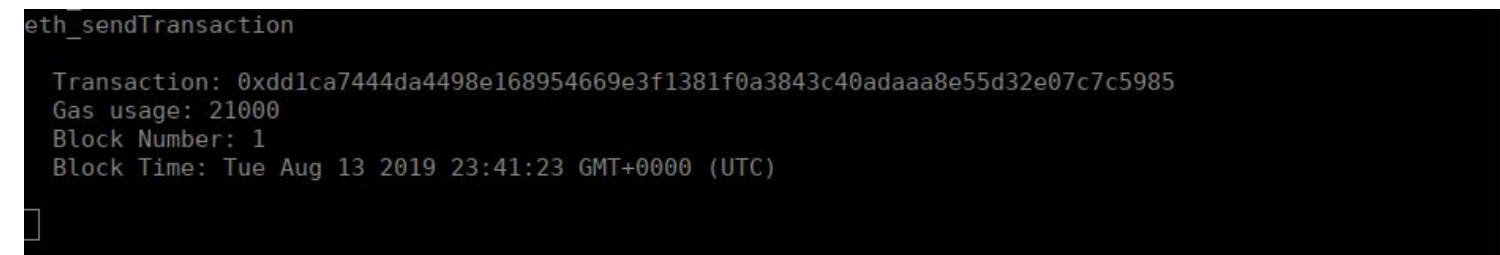

### **Explaining Smart Contracts**

- Self-Executing contracts that exist on a blockchain
	- Think of it like a computer program
- Contracts can store terms between a buyer and a seller directly written into lines of code (soldity)
- $\bullet$  Transactions with the contract are recorded on the blockchain.
- The goal is to provide fully self-executing and self-enforcing contracts, improving on our existing framework.

# **Explaining Smart Contracts**

- **Moving Parts in the Next Step:** 
	- **Solidity** the smart contract language that is most commonly used. This is what this demo/tutorial will be using.
	- **Solc**  Solc is a binary and commandline interface for the Solidity Compiler (LLLC).
	- **LLLC**  the Lovely Little Language Compiler. This binary will translate Solidity Contracts into a Ethereum-Blockchain executable format.
	- **Py-Solc**  The python wrapper for the the solc binary.

#### **Building a Smart Contract**

```
pragma solidity ^0.4.21;
contract StorageContract {
    \prime* Define variable owner of the type address */
    string public serialnumber;
    address public assetowner;
    /* create an event for registration - events help return values for the ui. */event Registration(
       string serialnumber,
       address assetowner
    \mathcal{E}\frac{1}{2} create a function that uses the 2 variables \frac{1}{2}function setRegistration (string newSerialnumber, address newAssetowner) public {
        serialnumber = newSerialnumber;
        assertower = newAsset owner;emit Registration(serialnumber, assetowner);
```
# **Learning More About Solidity**

There are plenty of online resources for learning more about Solidity. For exploring more, take a look at some of the provided documentation and sample contract-implementations:

- **Solidity Documentation:** <https://solidity.readthedocs.io/en/v0.4.24/>
- **OpenZeppelin:** <https://github.com/OpenZeppelin/openzeppelin-contracts>
- **BlockGeeks:** <https://github.com/blockgeeks/workshop/tree/master/src/contracts>

# **Deploying Contracts (deploycontract.py)**

- 2 ways to deploy a contract with Python:
	- Inline Code
		- What this demonstration will use.
	- *○* Importing the Contract as a File
		- Not covered by this demo, but best practices provided in README.md

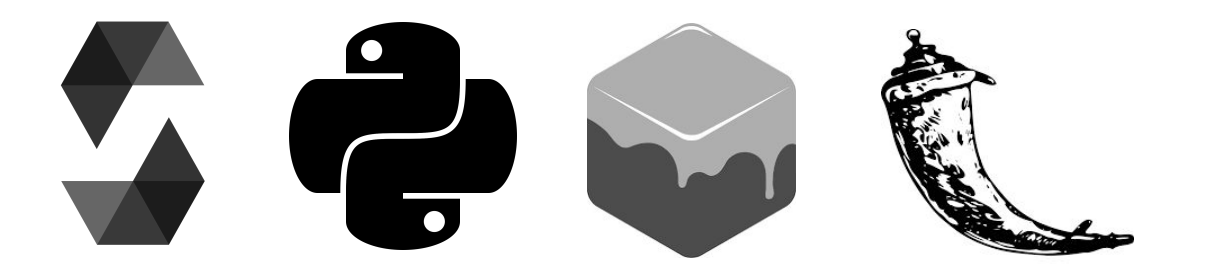

#### **Deploying with Inline Solidity Code**

from solc import compile source from web3 import Web3, HTTPProvider from web3.contract import ConciseContract web3 = Web3(HTTPProvider('http://127.0.0.1:8545')) contract source code =  $111$ pragma solidity ^0.4.21; contract StorageContract { /\* Define variable owner of the type address  $*/$ string public serialnumber; address public assetowner;

/\* create an event for registration - events help return values for the ui. \*/ event Registration( string serialnumber, address assetowner

 $\frac{1}{2}$ 

/\* create a function that uses the 2 variables  $*/$ function setRegistration (string newSerialnumber, address newAssetowner) public { serialnumber = newSerialnumber;  $assertower = newAsset owner;$ emit Registration(serialnumber, assetowner);

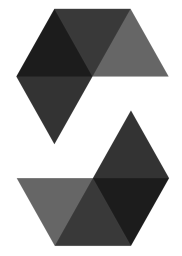

#### deploycontract.py

# **Deploying Contracts**

compiled sol = compile source(contract source code) smartcontract interface = compiled sol['<stdin>:StorageContract'] StorageContract = web3.eth.contract( abi=smartcontract interface['abi'], bytecode=smartcontract interface['bin'])  $web3.eth. default Account = web3.eth. accounts[0]$  $tx$  hash = StorageContract.constructor().transact() tx receipt = web3.eth.waitForTransactionReceipt(tx hash)  $assertregister = web3.eth.contract($ address=tx receipt.contractAddress, abi=smartcontract interface['abi'],

 $II$ leb $^3$ 

deploycontract.py

# **Using Flask to Build a dApp - Libraries**

#### Flask Requirements

from flask import Flask, render template, jsonify, request, flash, redirect, url for from flask bootstrap import Bootstrap from flask wtf import FlaskForm from wtforms import StringField, SelectField, SelectField, validators from wtforms.validators import InputRequired

# Flask

#### Web3 Requirements

from hexbytes import HexBytes from web3.auto import w3 from deploycontract import assetregister, StorageContract

 $II$ leb $^3$ 

dapp.py

#### **Using Flask to Build a dApp - Input Form**

Define an Input Form

class RegisterForm(FlaskForm): ethaddress = SelectField('Ethereum Address', choices=[]) serialnumber = StringField('Serial Number', [InputRequired()])

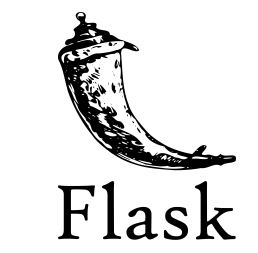

### **Using Flask to Build a dApp - App Routing**

Application Routing: 3 Basic Routes

```
@app.route("/")
def home():return render template(
        'home.html'
@app.route("/register", methods=['GET'])
def register():
    return render template(
        'register.html'
@app.route("/registered", methods=['POST'])
def registered():
    return render template(
        'registered.html'
```
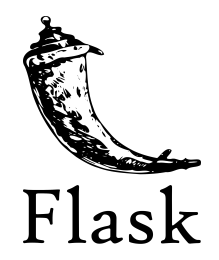

#### **Application Routing - home (/)**

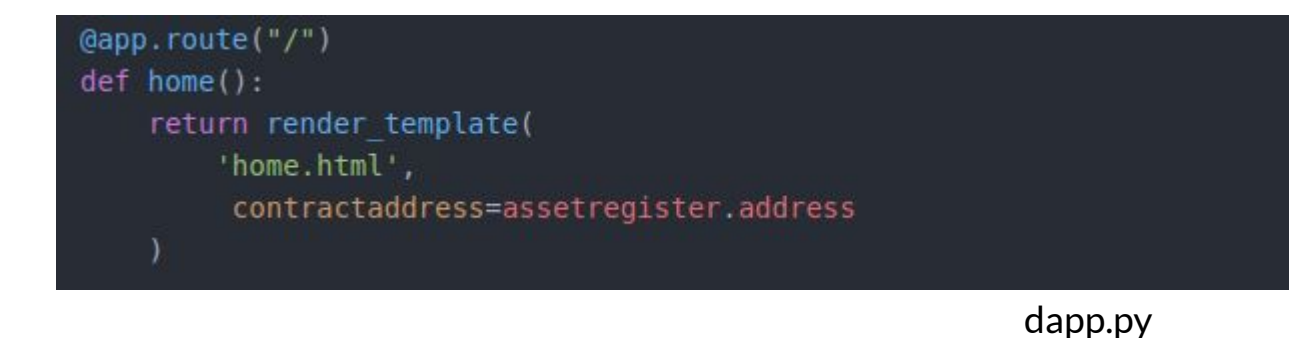

#### **HTML Templates - index.html**

#### Basic template for application:

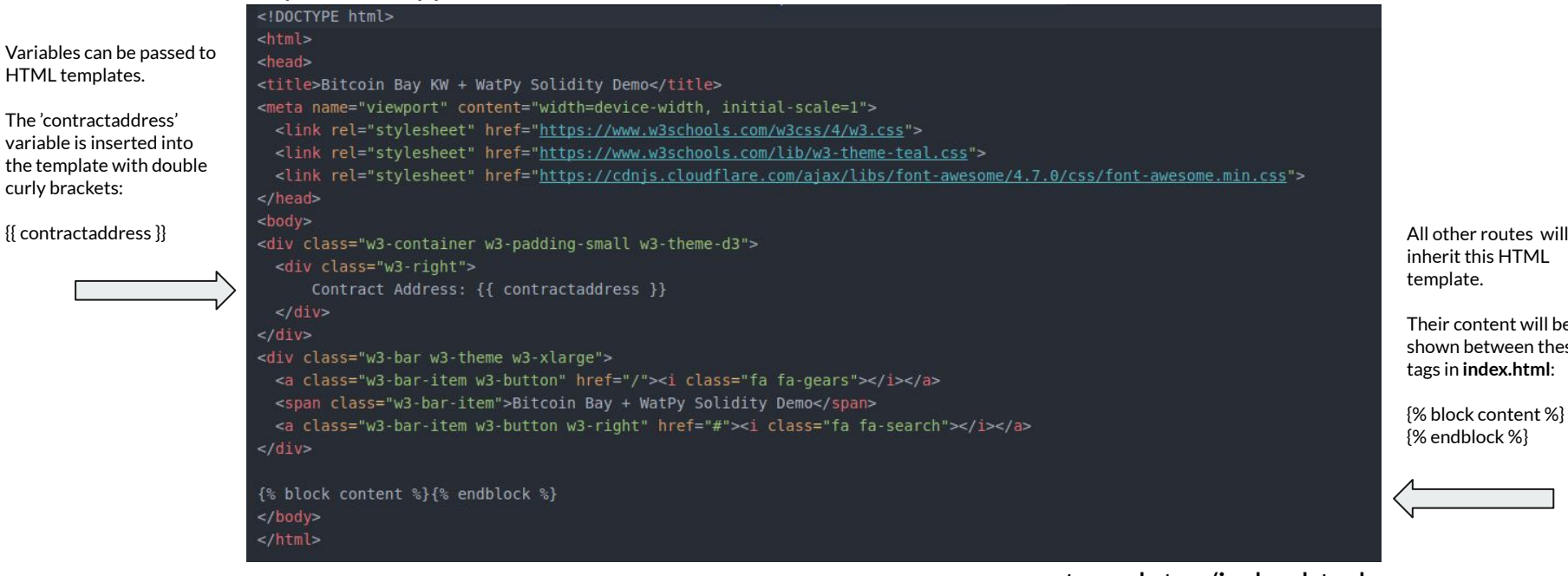

#### templates/index.html

All other routes will inherit this HTML template.

Their content will be shown between these 2 tags in **index.html**:

#### **HTML Templates - home.html**

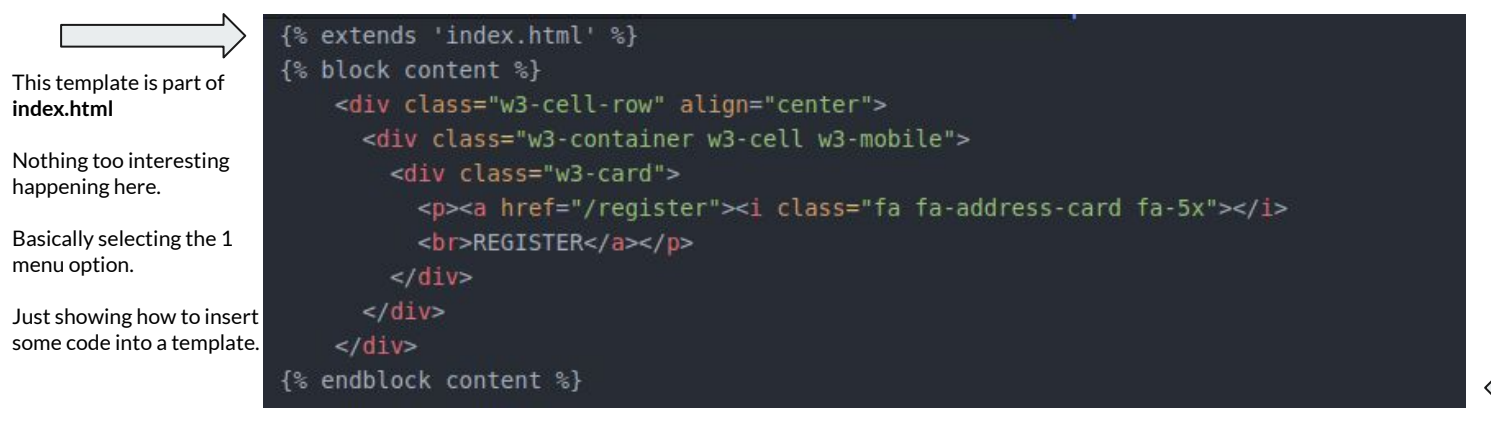

Insert this HTML between these two tags in **index.html**: {% block content %} {% endblock %}

templates/home.html

#### **What it looks like**

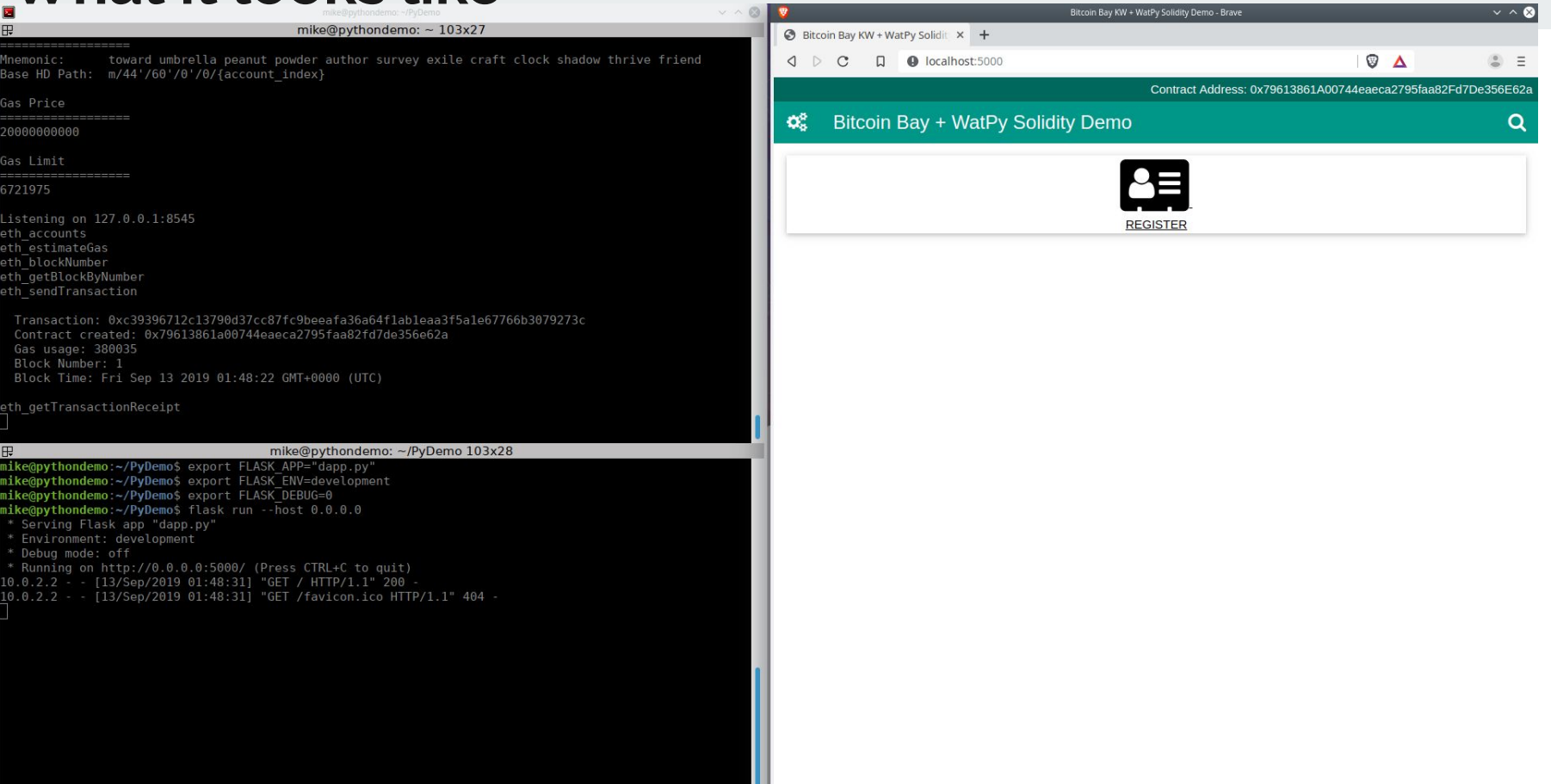

#### **Application Routing - Register (/register) - GET**

Call the form class created earlier.

**n** creates an index for each ethereum address.

Add +1 for each address created by ganache-cli (0-9).

```
@app.route("/register", methods=['GET'])
def register():
    form = RegisterForm()form. eth address. choices = []for chooseaccount in w3.personal.listAccounts:
        n = n+1form.ethaddress.choices += [(n, chooseaccount)]
    return render template(
        'register.html',
        registerform=form,
        contractaddress=assetregister.address
```
Return the form into the register.html template.

Return the contract address to the register.html template.

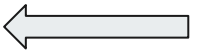

#### **HTML Templates - register.html**

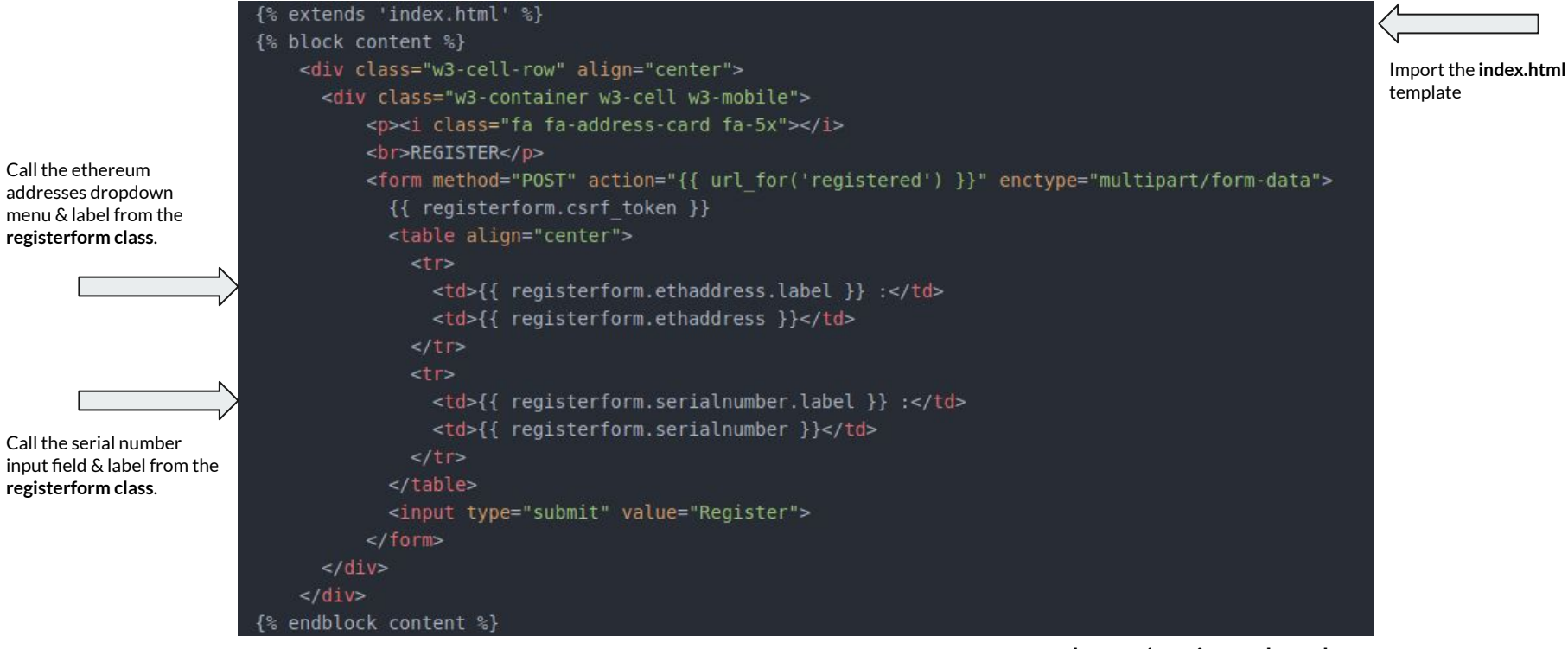

templates/register.html

#### **What it looks like**

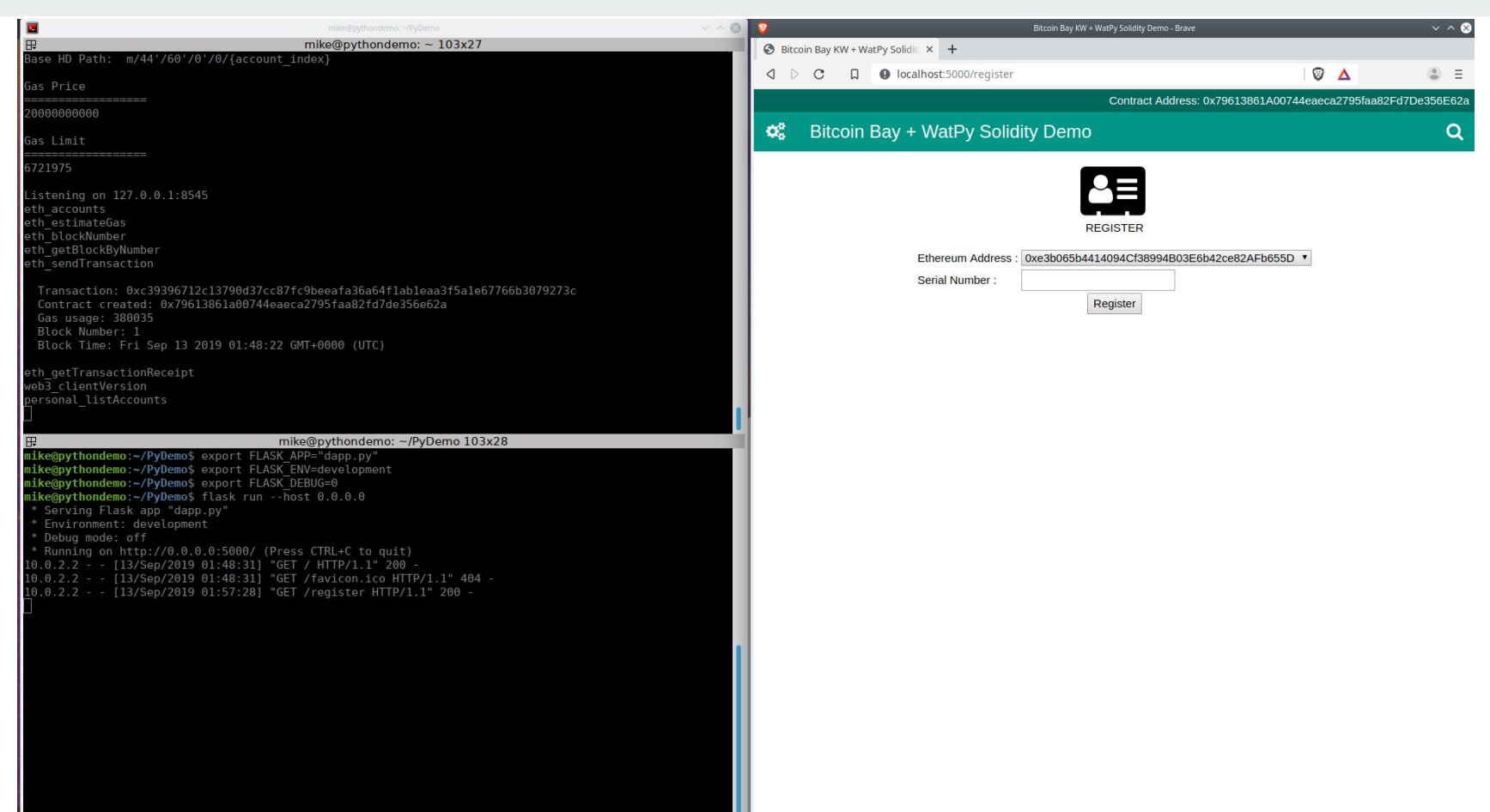

#### **Application Routing - Registered (/registered) - POST**

Call the **setRegistration** contract function. Pass the **address** and **serial number** string from the form to the contract  $print()$ 

Print some of this info in the flask server window

Pass some variables to the templates. Not all are used - add them yourself!

```
@app.route("/registered", methods=['POST'])
def reqistered():
    registered = assetregister.functions.setRegistration(
        request.form['serialnumber'],
        w3.eth.accounts[int(request.form['ethaddress'])]).transact()
   tx = w3.eth.getTransaction(registered)tx hash = HexBytes.hex(tx['hash'])
   print('TRANSACTION HASH:')
   print(str(tx hash))
   tx data = HexBytes(tx['input'])print('TRANSACTION DATA:')
   print(w3.toHex(tx data))
   return render template(
        'registered.html',
        reg ethaddress=w3.eth.accounts[int(request.form['ethaddress'])],
        reg serial=request.form['serialnumber'],
        reg accountnumber=request.form['ethaddress'],
        reg receipt=w3.eth.getTransactionReceipt(registered),
        reg txhash= tx hash,
        reg txdata= tx data,
        contractaddress=assetregister.address
```
Create some vars to pass to the template from the contract transaction

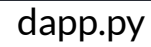

#### **HTML Templates - registered.html**

Call vars passed from the **dapp.py /registered** route

```
{% extends 'index.html' %}
{% block content %}
    <div class="w3-cell-row" align="center">
      <div class="w3-container w3-cell w3-mobile">
           <p><i class="fa fa-address-card fa-5x"></i>
           <br>REGISTERED</p>
           Ethereum Address: \{ \} reg ethaddress \} <br>
           Serial Number: \{ \{ \text{ reg serial } \} \} <br>
      \langle/div>\langle/div\rangle{% endblock content %}
```
Import the **index.html** template

templates/registered.html

#### **What it looks like**

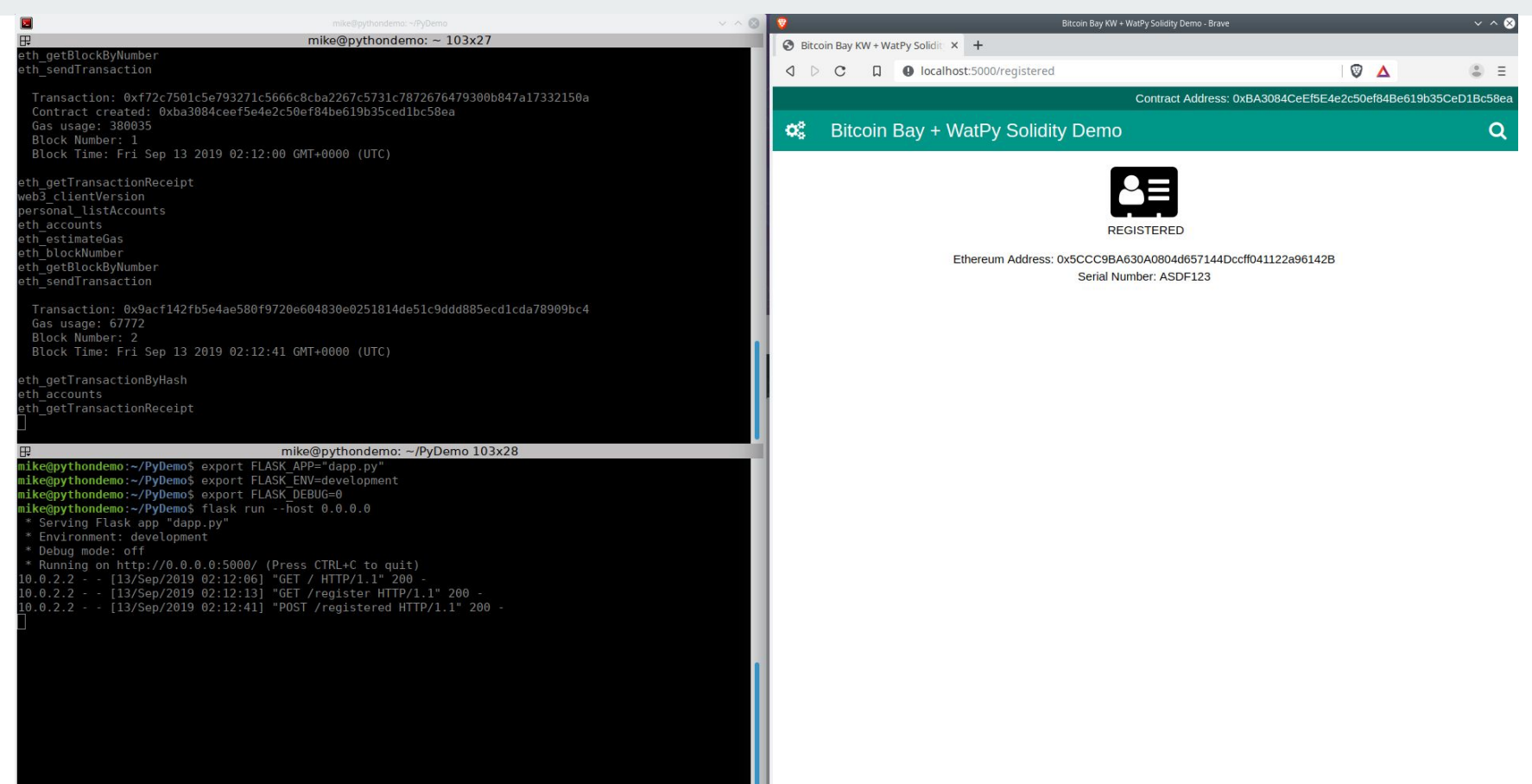